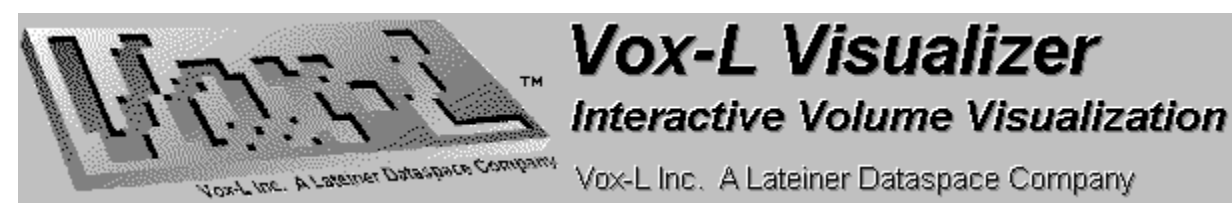

### **Contents**

Choose any of the topics below.   

**Choose any of<br>The following:**<br>Visualizer. The following sections deal specifically with how to install and run the Demonstration Vox-L Visualizer.

**Running the Vox-L Visualizer**<br>**Quick Tour** takes you rapidly through installation and allows you to get started using the Vox-L Visualizer Demonstration.

**Demonstration Version User Manual** contains in-depth information on how to install and run the Vox-L Visualizer Demonstration.

**Demonstration Version User Manual** contains in-depth information on how to install<br>and run the Vox-L Visualizer Demonstration.<br>The following general information topics are also available, which can be viewed seperate<br>from The following general information topics are also available, which can be viewed seperately from the Vox-L Visualizer Demonstration. Users who are unable to install the complete demonstration will still be able to see how the Visualizer works by selecting the Quick Demonstration of Features, which contains a very limited demonstration which requires no installation to run.

## **About the Vox-L Visualizer<br>Quick Demonstration of Features<br>Technical Summary**

**Technical Summary<br>Technical Summary<br>Full Product Listings Teal Product Listing<br>The Summary Summary**<br>The Summary Ordering Information

### **Ordering Information**

**Press F1 for information**<br>**Press F1 for information** Press F1 for information on navigating this demonstration.

**Formation Corpor**<br>Product Information Dept.<br>500 West Cummings Park, Suite 1700 Vox-L Inc. Product Information Dept. Woburn, MA 01801-6336

Tel : 617.937.8330 Fax : 617.937.8331 Net : info@dataspace.com FTP: ftp.near.net in the members/dataspace directory

Copyright © 1993 Vox-L Inc., a Lateiner Dataspace Company

### **About the Vox-L Visualizer**

### Are you getting the most out of your three-dimensional data?

**Are your set of the most of the most of your set of your set of your set of your set of your set of your set of a model.<br>
Where slicing allows users to view a two-dimensional cross section of a model, volume<br>
visualizatio Volume v<br>Where sli**<br>visualizat<br>viewed ir Volume visualization is the science of generating images of a three dimensional model. Where slicing allows users to view a two-dimensional cross section of a model, volume visualization creates a picture of a complete three-dimensional model, allowing data to be viewed in context, providing a wealth of new information.

In the past, the visualization of three- dimensional data has been attempted through the use of polygonal rendering techniques. This forces the data to be converted into a geometric form before being viewed; usually through some form of iso-surface extraction. Raytraced volume rendering, like those produced by the Vox-L Visualizer solves that problem by **directly rendering the data.**

### **Vox-L: Interactive Volume Visualization**

Interactive volume visualization is viewed by scientists as an im<br>finally be able to view volume data as a true three-dimensional<br>crude iso-surface representations, which may fail to accurately i<br>data, or a stack of simple Interactive volume visualization is viewed by scientists as an important new frontier; one will finally be able to view volume data as a true three-dimensional object, rather than relying on crude iso-surface representations, which may fail to accurately represent the underlying data, or a stack of simple two-dimensional images. Vox-L allows users to interactively rotate, cut into, take a virtual X-ray of, and create true volume renderings where interior features of a model can be viewed inside of the complete object. This allows users to more efficiently explore and comprehend complex datasets.   

Because volume visualization requires significant amounts of computation, volume visualization has traditionally been performed only on dedicated graphics hardware; with each image often taking several minutes to generate. However, Vox-L's high-speed raytracing algorithms allow a user to generate images interactively, without dedicated hardware.   

To learn more about the real Demonstration Version Vox-L Visualizer, as opposed to simply an embedded demonstration with very limited functionality, proceed to Running the Vox-L Visualizer Demonstration

### **See an Embedded Demonstration of Features**

### **Demonstration of Features**

The demonstration version of the program<br>human head. In order to package the der<br>limited gray-scale is used. When running<br>color pallette. The demonstration version of the program allows you to view a small MRI data set of a human head. In order to package the demonstration within the Windows Help facility, a limited gray-scale is used. When running independently, the Vox-L Visualizer uses the full color pallette.

The sample you will see

When using the sample, experiment: try clicking on everything. The window titles will explain the function of each object selected.

Highlights:

Click on the Geometry Window to simulate moving the viewing plane around the object space

Click the Pan In button on the Map Pallette to move the viewing plane into the object space,

Click the "Trans" object in the View Pallette to observe a virtual X-ray There's lots more, so experiment!

To learn more about the real Demonstration Version Vox-L Visualizer, as opposed to simply an embedded demonstration with very limited functionality, proceed to Running the Vox-L Visualizer Demonstration

**Try School**<br>Contents Contents

# **Full Vox-L Workstations**<br> **Full Vox-L Software**<br> **Pro Bologge Dovelapers' Kit**

Vox-L Workstations

Vox-L Software

Pre-Release Developers' Kit

Ordering Information

### **Vox-L Workstations**

**Vox-L** Workstations: These ture<br>an unmatched, integrated env<br>means of manipulating large a<br>Microsoft Windows-NT, allowing<br>mashing Built in notwerking Vox-L Workstations: These turnkey, interactive volume visualization workstations provide an unmatched, integrated environment that supplies the user with a rapid and intuitive means of manipulating large amounts of volume data. All Vox-L Workstations run Microsoft Windows-NT, allowing you to use existing DOS / Windows applications on the same machine. Built-in networking and TCP/IP support provides improved host connectivity. Online hypertext documentation and the familiar

Windows interface enables users to avoid the hassle of steep learning curves.

**Vox-L Workstation 66 (NEW!)** \$ 9,900.00\*<br>Complete, low-cost Volume Visualization Environment built on hitechnology. Based on the Intel i486 66 mhz processor, it include<br>memory,1/2 gigabyte of hard-drive storage, and a 17" Complete, low-cost Volume Visualization Environment built on high-speed, open system technology. Based on the Intel i486 66 mhz processor, it includes 64 megabytes of system memory,1/2 gigabyte of hard-drive storage, and a 17" monitor.

\* Special introductory price of \$ 9,900.00 is available for a limited time only; regular list price is \$ 11,000.00

**Vox-L Workstation 150 \$ 28,000.00**<br>Turnkey, integrated Volume Visualization Environment built on hitechnology. based on Digital Equipment's 64-bit, 150 mhz Alph<br>includes 128 megabytes of system memory, a one-gigabyte ha Turnkey, integrated Volume Visualization Environment built on high-speed, open system technology. based on Digital Equipment's 64-bit, 150 mhz Alpha AXP RISC processor, it includes 128 megabytes of system memory, a one-gigabyte hard-drive, and a 17" monitor.

**Vox-L Stereoscopic Workstation \$    35,000.00** The Stereoscopic Workstation adds to the Vox-L Workstation 150 a 21" Stereo monitor and a pair of Stereographics Crystal EyesTM bringing high-quality 3-D stereoscopic visualization to Vox-L rendered models.                             

Call for Institutional pricing. Prices subject to change.

### **Vox-L Software**

**Vox-L** Visualizer : Gen<br>from geological to medi<br>rather than relying on c<br>represent the underlyin Vox-L Visualizer : General purpose interactive volume visualization; potential uses range from geological to medical data. View volume data as a true three-dimensional object, rather than relying on crude iso-surface representations, which may fail to accurately represent the underlying data, or a stack of simple two-dimensional images. Vox-L allows users to interactively rotate, cut into, take a virtual X-ray of, and create true volume renderings where interior features of a model can be viewed inside of the complete object.    This allows users to more efficiently explore and comprehend complex datasets. Vox-L's high-speed ray-tracing algorithms can generate a gradient shaded rendering of a 128^3 model -- over two megabytes of data -- in under twenty seconds on a standard 486-based PC, completely on the fly (without any pre-computation).

A flexible file read-in routine allows importing of most common data types. High-quality, interactive ray-traced volume rendering aids in data comprehension. On-line hypertext documentation and the familiar Windows interface enables users to avoid the hassle of steep learning curves.

**Vox-L Visualizer for Windows 3.1 and NT** \$3,500.00<br>
Volume Visualization for the PC. Minimum configuration, 386 with 8<br>
(visualization of large files may not be possible). Recommended con<br>
486 and at least 16 megabytes of Volume Visualization for the PC. Minimum configuration, 386 with 8 megabytes of RAM (visualization of large files may not be possible). Recommended configurations start with a 486 and at least 16 megabytes of RAM. Windows NT versions available for DEC Alpha, MIPS, and Intel platforms.

**Vox-L Visualizer for Unix / Motif** \$ 3,500.00<br>Available for most popular Unix / Motif platforms including Silicon Grap<br>Runs on generic workstations and does not require dedicated 3-D grap Available for most popular Unix / Motif platforms including Silicon Graphics workstations. Runs on generic workstations and does not require dedicated 3-D graphics hardware.

Call for Institutional pricing. Prices subject to change.

Mail a purchase order indicating the product name and quantity to the following address:    (Refer to the Full Product Listings for information on pricing).

Mail a purchase order indicating t<br>
(Refer to the <u>Full Product Listings</u><br>
Vox-L Inc.<br>
Technical Sales<br>
F.00 West Cummings Park, Suite 1 Vox-L Inc. Technical Sales 500 West Cummings Park, Suite 1700 Woburn, MA 01801-6336

Corporate and personal checks accepted. Ship time is 4-6 weeks on software deliveries, and 6-8 on hardware orders. International orders subject to approval. Call for special institutional pricing.

**For More 2012<br>For More Inc.<br>500 West Cummings Pai<br>Woburn, MA 01801-633** Vox-L Inc. 500 West Cummings Park, Suite 1700 Woburn, MA 01801-6336

Tel : 617.937.8330 Fax : 617.937.8331 Net : info@dataspace.com FTP: ftp.near.net in the members/dataspace directory

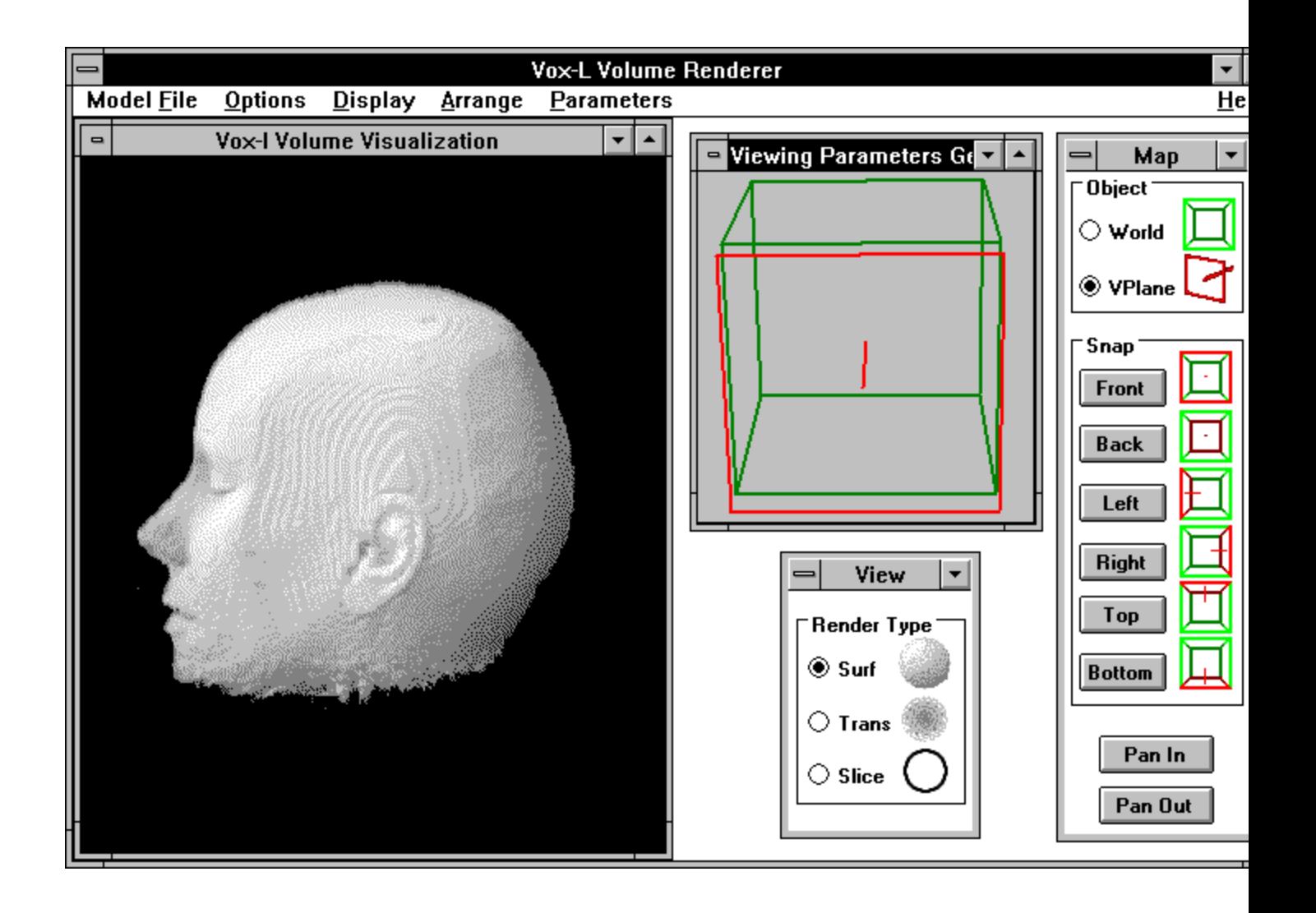

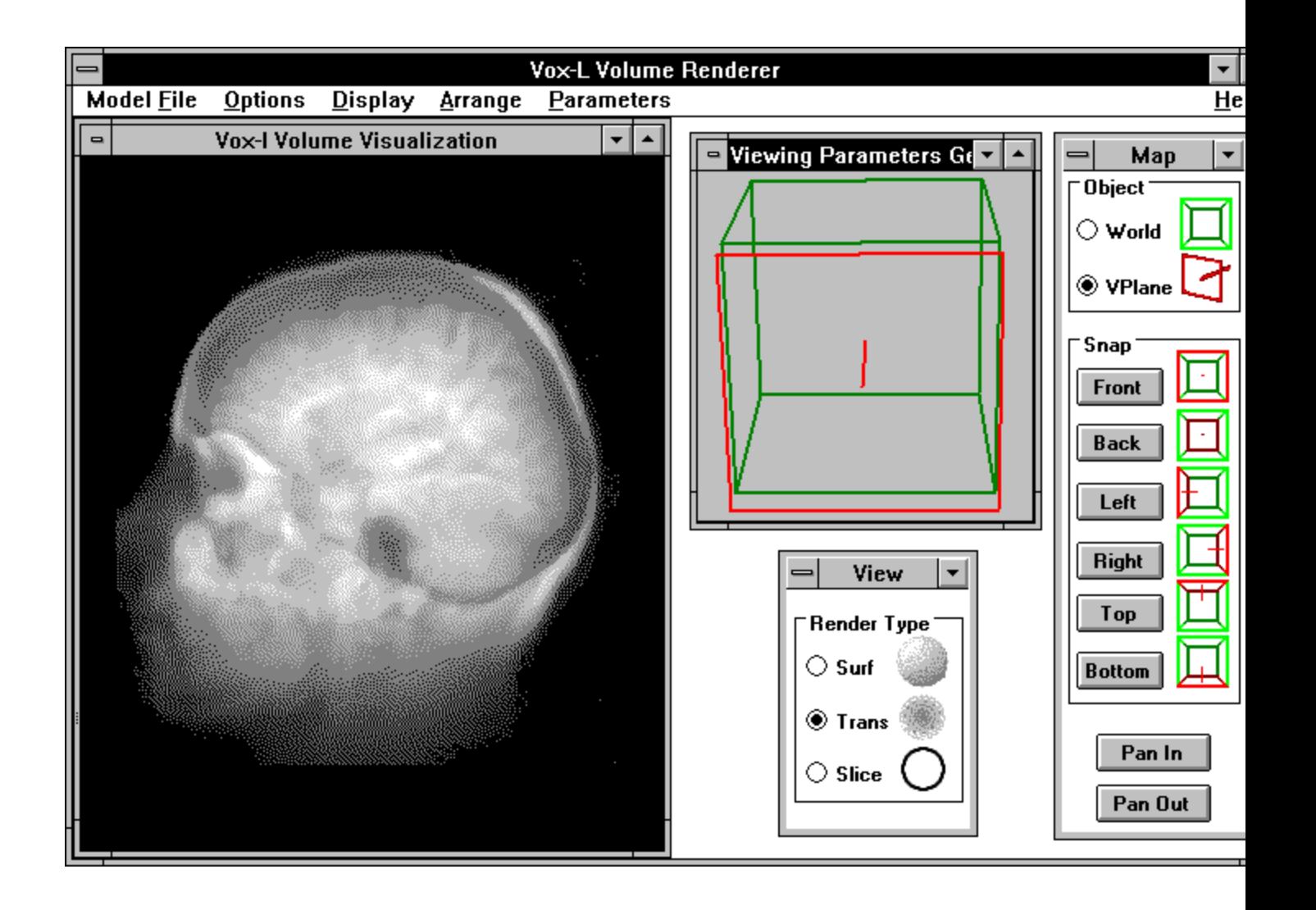

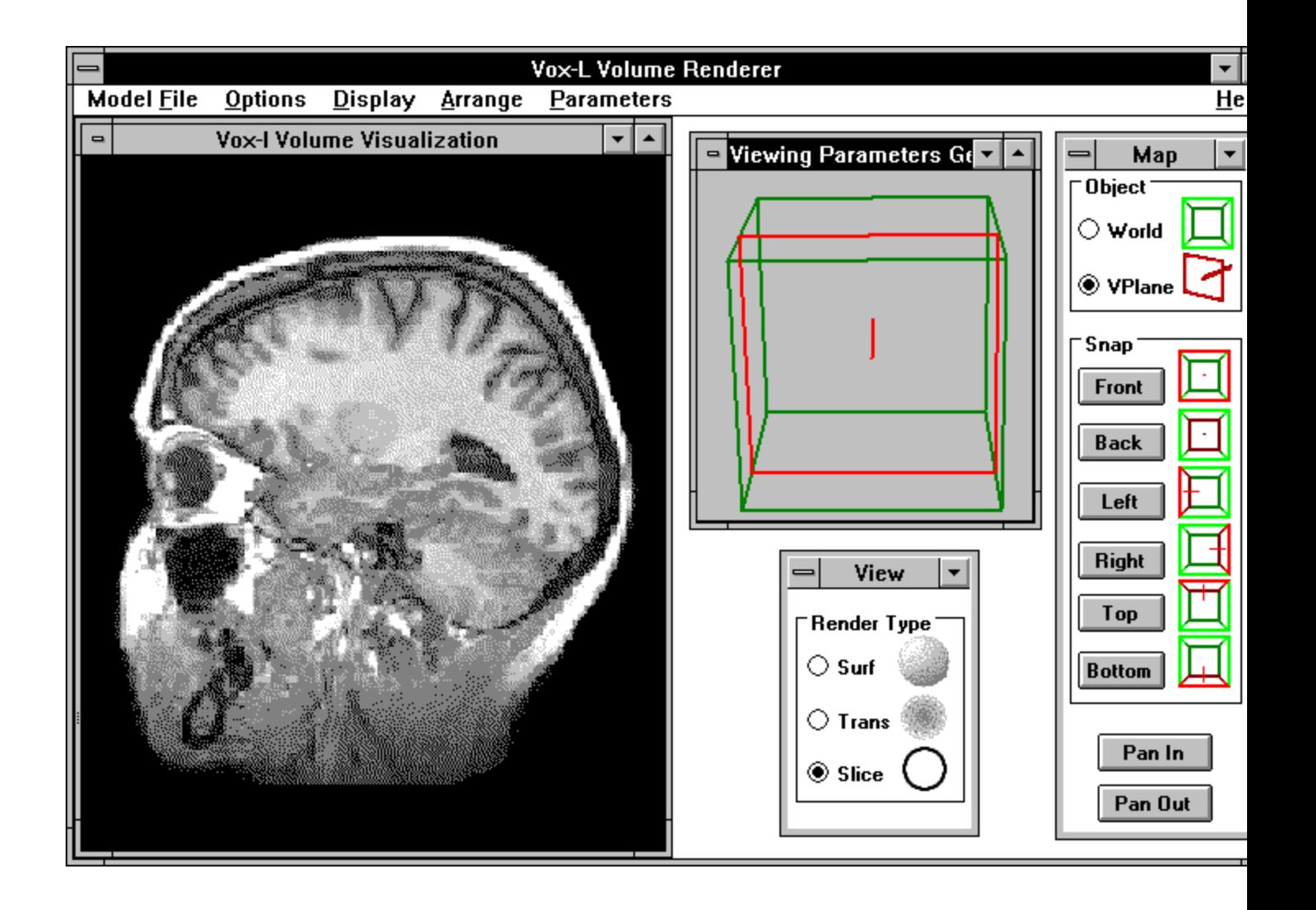

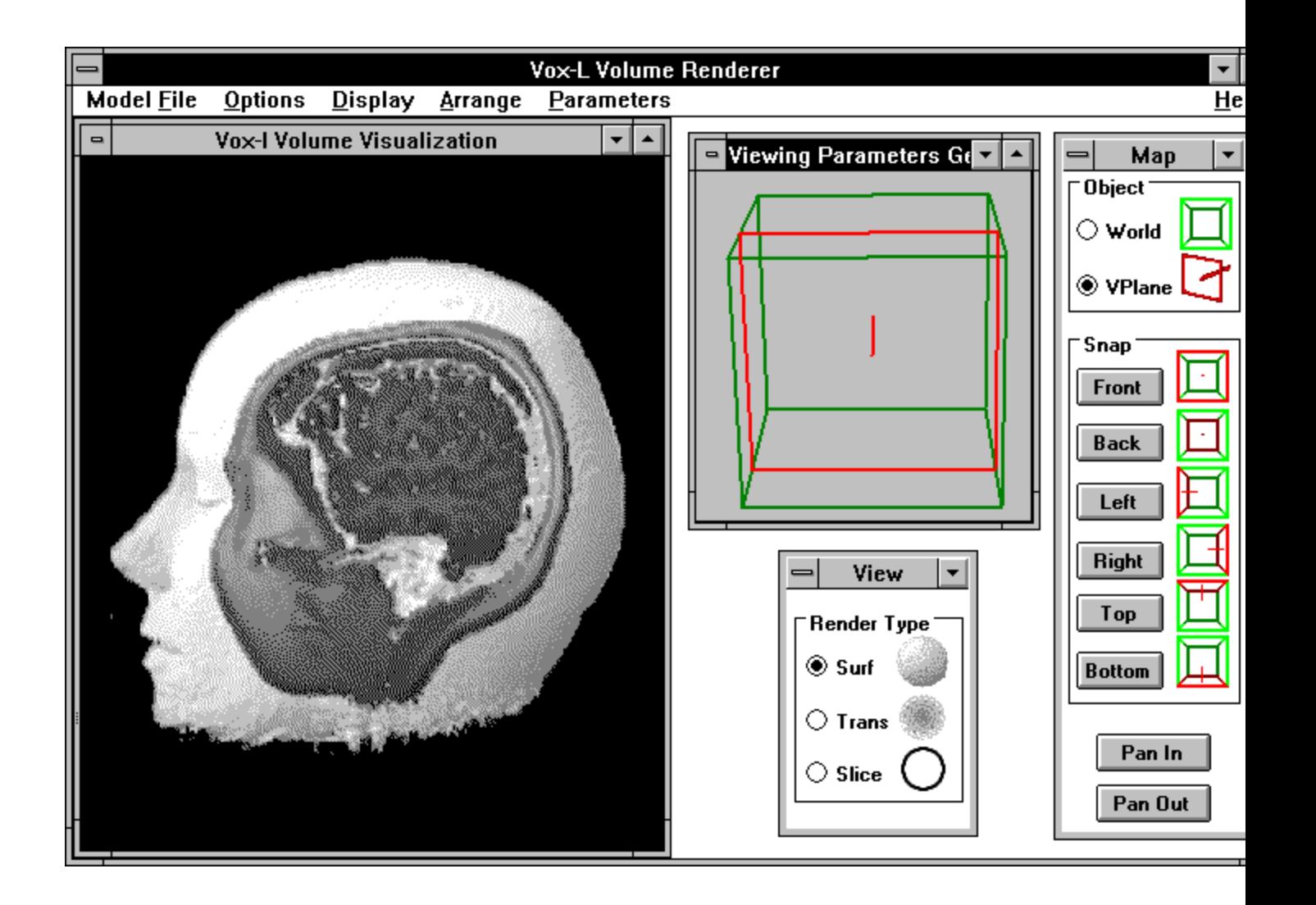

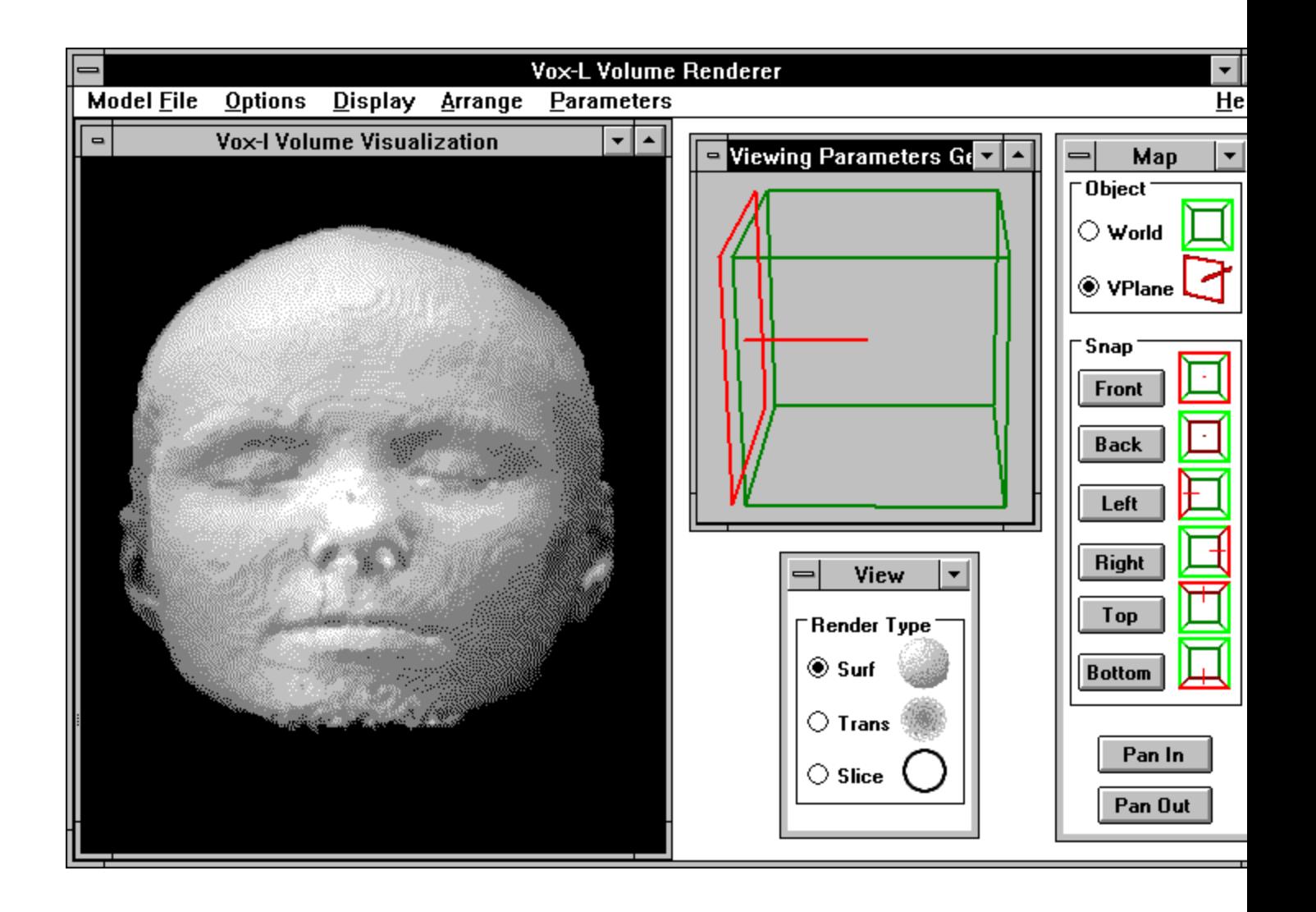

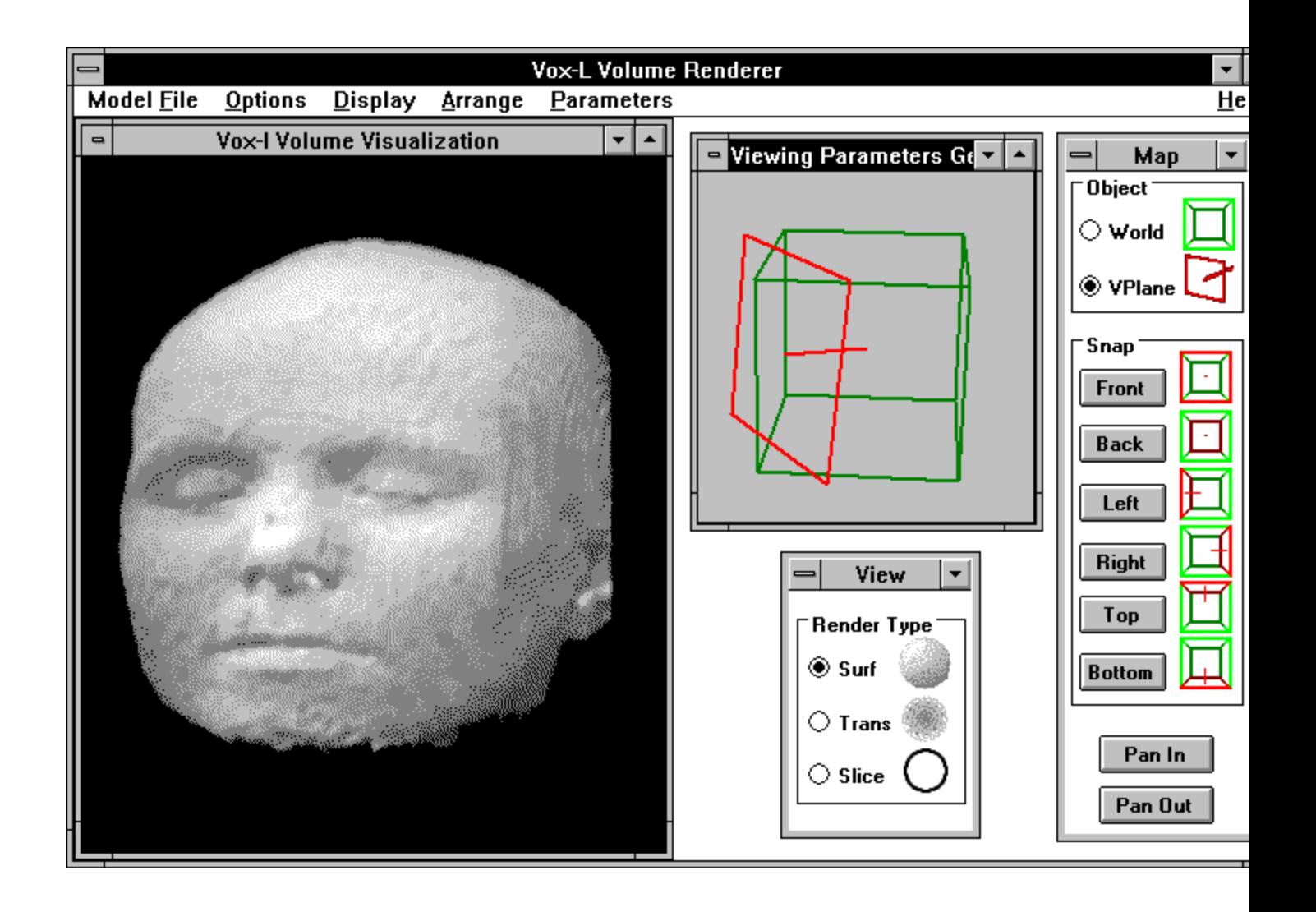

**Try clicking or** Try clicking on Snap Front.

The volume rendering produced by the<br>Vox-L Visualizer appears here.<br>Window The volume rendering produced by the Vox-L Visualizer appears here.

The viewing angle is determined in this window<br>fly-through metaphor. Imagine that the red vie<br>is your head, with the red line (the normal of the<br>plane) pointing in the direction of your nose. The<br>plane can then be rotated The viewing angle is determined in this window using a fly-through metaphor. Imagine that the red viewing plane is your head, with the red line (the normal of the viewing plane) pointing in the direction of your nose. This viewing plane can then be rotated or placed anywhere within or around the model space indicated by the green cube.    Click in the center of the window to toggle between views, simulating movement of the view plane -- free movement has been disabled for the demo.

### **View Pallette**

Use this floating palle<br>-- surface rendering,<br>and oblique slices), a<br>both virtual x-ray and Use this floating pallette to determine the type of rendering -- surface rendering, slice extraction (includes orthogonal and oblique slices), and translucent rendering, which includes both virtual x-ray and opacity mapped, gradient shaded options.

Use this pallette to<br>Viewing Parameters<br>Viewing Parameters Use this pallette to control the position of the objects shown in the Viewing Parameters Geometry window. Try Snap Front or Pan In.

### **Main Vox-L Visualizer Window**

This window contains the sub-windows and pall<br>perform interactive volume visualization and ex<br>the Vox-L Visualizer. This window contains the sub-windows and pallettes used to perform interactive volume visualization and exploration using the Vox-L Visualizer.

This option not accessible he This option not accessible here.

**Pre-Release Developers' Kit**<br>Apply to become a reseller of Vox-L<br>tools<br>If you are interested in integrating powerful Vox-L<br>making a limited number of pre-release developer Apply to become a reseller of Vox-L technology and gain early access to tools

If you are interested in integrating powerful *Vox-L  technology* into your end-user products, Vox-L Inc. is making a limited number of pre-release developers kits available to selected sites.

Interactive volume visualization, the process of generating images from volume data, provides the highest bandwidth to the brain and the most efficient comprehension of complex data when compared with other visualization techniques. The software technologies that make the Vox-L Visualizer possible will be available in time as park of a Software Developers' Kit. Before the final release is ready, selected sites will be able to begin development using a special pre-release Developers' Kit that can give you a head start in harnessing some of the world's fastest volume visualization algorithms.

Applications for Vox-L technology are numerous, ranging from the analysis of scientific datasets such as those generated by MRI, PET and CAT scanners, confocal microscopes, sonograms and a host of other devices to the visualization of vast abstract datasets like those generated by financial markets and various mathematical formulæ. Potential markets include health care, financial institutions, geological exploration firms, and a variety of other leading-edge industries.

### *Application (to print a copy, select File..Print Topic)*

The Pre-Release Developers' Kit Program allows selected sites to gain early access to Vox-L development tools as they are created and before such tools are available to the public. If approved, Vox-L will make it possible to purchase a copy of the latest version of the Vox-L Software Developers' Kit for use in the development of specialized end-user systems based on Vox-L technology. Users will receive updated software as it becomes available, up to and including the final release.

*These are not the complete or official terms of the Pre-Release Developers' Kit Program, nor is this application in any way binding.  By completing this application, you are simply expressing an interest in being evaluated as a possible early development site.*

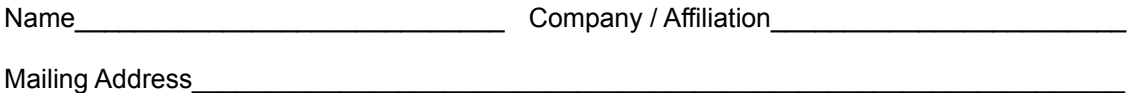

Telephone **The Europe Entitled** Application

If you are interested in reselling, what markets would you serve?  $\mathcal{L}$  , and the contribution of the contribution of the contribution of the contribution of the contribution of the contribution of the contribution of the contribution of the contribution of the contribution of the co

Mail the completed application to:

Vox-L Inc. Developers Program 500 West Cummings Park, Suite 1700 Woburn, MA 01801-6336

### *Vox-L Volume Rendering Technology*

*A Technical Overview  -- September, 1993*

Vox-L's parent company, Lateiner Dataspace (LD) was created in early 1992 to develop leading three-dimensional computing technologies.    Vox-L Inc. was created in 1993 to handle the productization and marketing of LD's advanced volume visualization technology -- developed at LD's labs as part of the long term goal of creating a distributed, objectbased Dataspace computing environment. Vox-L Inc. has become a leader in highspeed volume rendering, developing offtheshelf software and hardware packages. Clients served are in a variety of fields, including geological exploration and medical imaging.

### **What Is Volume Rendering?**

Volume rendering is a means of visualizing vast amounts of data. It is one of the techniques used in the field of scientific visualization, which is defined as the extraction of meaningful information from complex datasets through the use of interactive graphics. Volume rendering generates images from volume datasets which consist of information defining the attributes of a model not only at the surface, but inside as well. These datasets are made up of cubic voxels (three-dimensional VOlume piXELS) in much the same way a computer screen is made up of rectangular pixels (picture elements). In a Dataspace model each voxel is treated like an object, where information about the characteristics of the model in each voxel region are stored along a voxel's descriptor string.

Direct applications of volume visualization can be found in the field of three-dimensional medical imaging, using data from CT (computed tomography), MRI (magnetic resonance imaging), PET (positron emission tomography), and ultrasound. By making the threedimensional data acquired from these sources more readily understood and analyzed, volume visualization can assist in clinical diagnosis, surgical planning and simulation, reconstructive surgery, radiation beam therapy planning, as well as medical training and research.

In fields that currently rely on surface representations of data (such as CAD -- computer aided design - and flight simulation) volumetric techniques are starting to find application.    CAD models can be voxelized (the process of mapping a geometric object into a discrete voxel space, similar to what happens when a dot-matrix printer draws a circle made up of many tiny dots) in order to perform rapid collision and clearance detection.

It is much easier to perform collision detection on voxel models, as a simple logical operation can be used -- as opposed to the solving of many simultaneous equations necessary to perform collision detection on geometric objects. This makes voxel-based collision detection is useful in flight simulation, where the images might be rendered in real-time from a geometric database while the collision detection is rapidly accomplished in the voxel domain. In addition, once a geometric object has been voxelized, it is possible to place it in the context of another volume dataset: for example, a voxelized hip-joint created using a CAD workstation could be analyzed for proper fit by testing the voxelized object inside an MRI scan taken of the patient.

Volume visualization can also be used in other fields where volume data is generated, including biology (confocal microscopes), geoscience (computed mantel tomography), manufacturing (stress / fracture analysis of parts), molecular research (electron density maps), and naval applications (sonar).

Even where three-dimensional volumes are not directly acquired, volume visualization can be used as a means of visualizing vast multidimensional datasets. Abstract data, from

financial markets or mathematical models can be mapped into the volume dataspace and visualized efficiently using the three-dimensional state-space diagram as a high-capacity extension to more traditional graphing techniques (such as bar graphs and scatter plots).

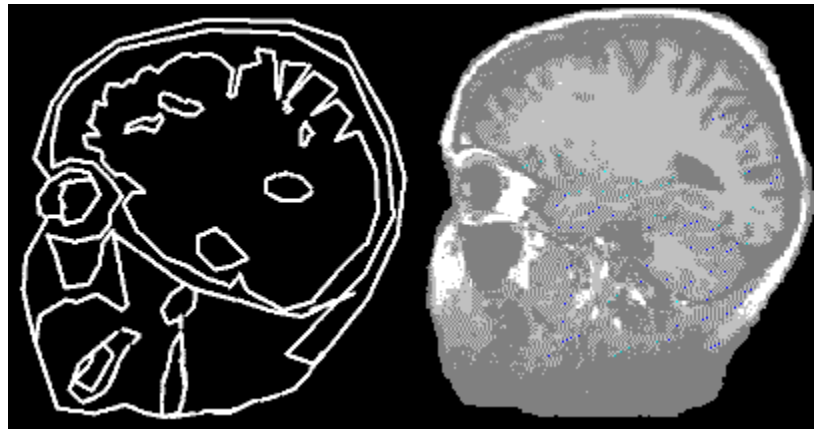

Left, a slice through an iso-surface representation of MRI data, and on the right, a slice through a complete volume representation

Volume data can be viewed by creating a direct representation of the voxel model as viewed from a given angle, or by first converting the volume dataset into a geometric one using isosurfacing techniques. Although geometric representations may be rendered and rotated very quickly using conventional computer graphics techniques, surface rendering makes many assumptions about the underlying structure of the data, making it unsuitable where accuracy is of importance.   

Although slightly more computationally expensive than other methods of volume rendering, ray-tracing produces images directly from the volume dataset by tracing rays into the model, closely emulating the manner in which real objects are viewed -- thereby producing the most realistic results.

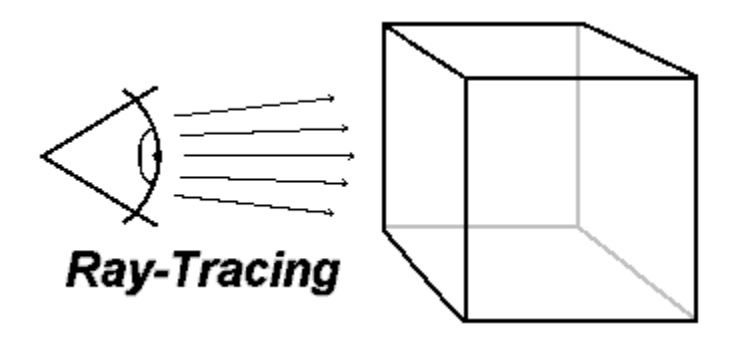

### **Vox-L Ray-Traced Volume Rendering**

Lateiner Dataspace has developed a number of algorithms for performing high-speed, raytraced volume visualizations without relying upon dedicated graphics hardware. These efficient algorithms provide direct representations of volume data, and are implemented as highly scalable, portable standard C program code. This collection of ray-tracing code known as Vox-L - forms the basis for VoxL's line of visualization applications and Vox-L Workstations.. Running on a standard i486 based PC, it can generate a gradient-shaded, ray-traced volume rendering of an MRI data set (with over two million voxels) in seconds;

without precomputation.

Building on Lateiner Dataspace's rendering algorithms, Vox-L has produced one of the most efficient and easy-to-use volume visualization applications: the Vox-L Visualizer. Available for a range of open platforms, from dekstop PC's and workstations to multi-processor servers running Unix or MS-Windows (3.1 or NT), the Visualizer provides interactive viewing of threedimensional data, and has optional support for stereoscopic displays like StereoGraphics CrystalEyes -- enabling users to view volume data with heightened depth cues for increased comprehension. All Vox-L products share an intuitive, "point-and-click" graphical interface allows scientists to manipulate their volume data with great ease. VoxL has begun shipping versions of the Vox-L Visualizer to clients following a successful debut at Spring Comdex '93 in Atlanta.

### **Vox-L Workstations:**

The Vox-L volume rendering engine is also the foundation for Vox-L's line of Vox-L Workstations provide complete, turnkey volume visualization environments. A range of configurations are available; including a low-cost entry-level model and a complete stereoscopic visualization environment built from industry leading components including StereoGraphics CrystalEyes stereo glasses and Digital Equipment Corporation's 150mhz Alpha AXP processor.

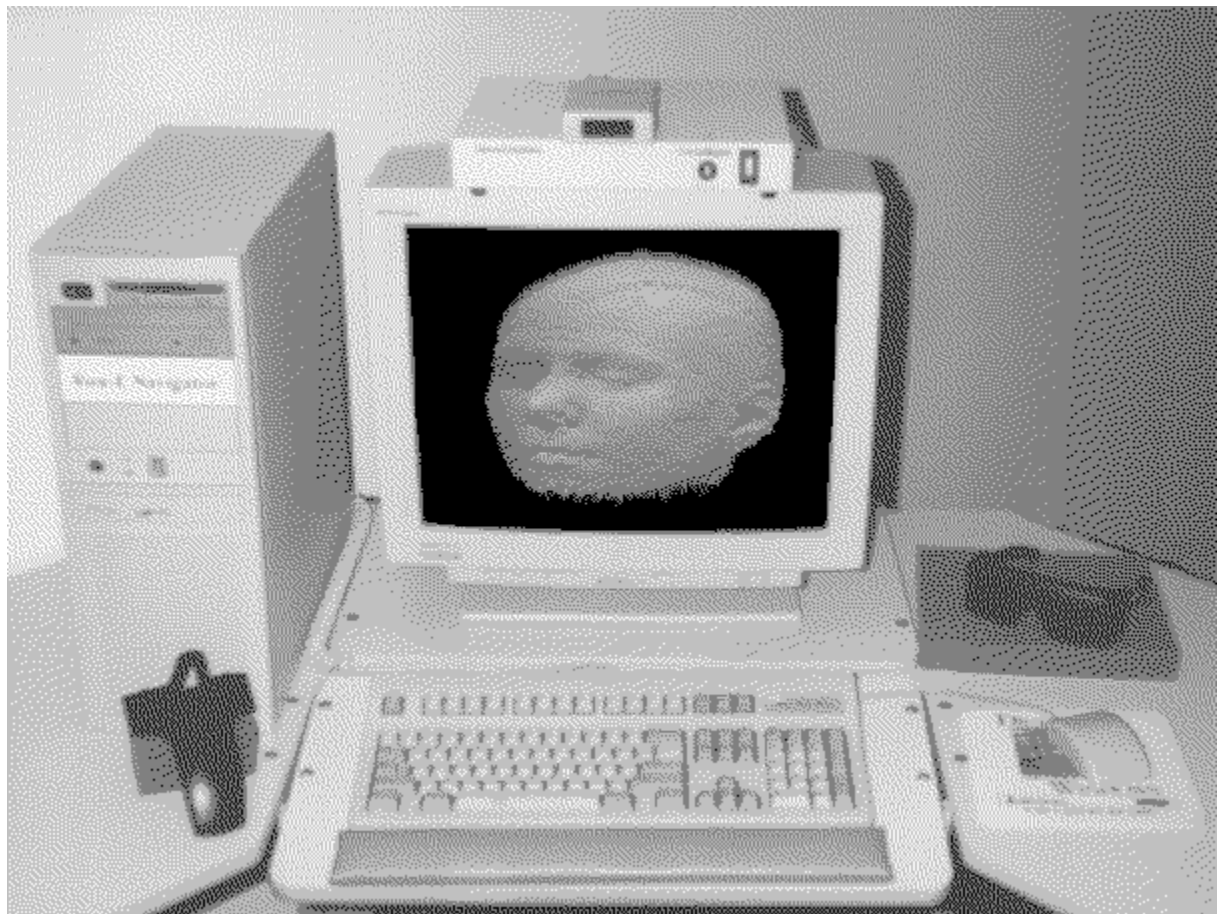

The Vox-L Stereoscopic Workstation: A complete volume visualization environment

By building Vox-L technology on open, general purpose computer systems is important, as it

allows the visualization environment to tap into the resources of existing applications. This differs from the more traditional proprietary approaches of some visualization solutions, which rely on dedicated, proprietary hardware which does one task, and one task only.    Communication between the visualization application and other applications is often very difficult, due to differences in data formats between the proprietary visualization unit and the installed base of open computing solutions. Building a modular, open visualization system makes it possible to export and import data from the best numerical analysis and database applications available -- without having to re-invent them.

Vox-L Workstations give users a rapid and intuitive means of manipulating large amounts of volume data. Vox-L Workstations run Microsoft Windows-NT, enabling the use of a wide range of existing DOS / Windows applications on the same machine, concurrently with volume rendering. Builtin networking and TCP/IP support provides improved host connectivity. On-line hypertext documentation and the familiar Windows interface enables users to avoid the hassle of steep learning curves.

### **Dataspace Volume Datastructures**

Our unique Dataspace volume datastructure technologies, in which each voxel is treated as a complete object, enables users to manipulate their volume models in ways previously impossible, opening up a whole new range of applications. Because our underlying models are that much more flexible, the volume manipulation technologies built on top of Dataspace models will be significantly more useful.

The Dataspace volume data format upon which VoxL's three-dimensional computing technologies are built allows the storage of a complete hierarchical Character Descriptor String (CDS) at each voxel location, allowing the assignment of complex characteristics right down to the individual voxel level. Essentially, each voxel becomes an independent object, which can hold information beyond just the simple density and computed gradients, but information pertaining to the structure a given voxel belongs to, time variance between images for fast MRI or any information the user finds appropriate.   

Once information is stored in Dataspace, the Vox-L renderer can augment the rendering of the model based on the information contained in the CDS. This allows applications to be built in which individual voxels and structures within a volume model are assigned complex characteristics. This method, whereby the information is stored as part of a spatially organized datastructure, makes it possible to perform a wider range of data manipulations more easily.

Dataspace's "voxel-centric" approach to three-dimensional data storage and handling makes Vox-L's products significantly different from other endeavors in the area, where more traditional means of storing information are used. Traditional storage techniques involving geometric databases and cross-correlated structure lists afford some savings in the level of compute power and memory needed at a significant cost to the amount of flexibility.

### **Volume Rendering and Traditional Visualization Techniques**

Traditionally, the visualization of three-dimensional data has been accomplished using geometric models due to limitations in available compute power. This polygonal geometry rendering technology has been around for over a decade, and was designed specifically to provide interactive imagery of geometric constructs created on a computer, such as a wireframe CAD model. The images it generates are based on models that consist of geometrically described surfaces oriented in space.

With the rise in use of volume imaging equipment during the subsequent years with the acceptance of techniques like MRI, vast quantities of volume data began to be generated by the scientific community. In an attempt to visualize these volume datasets, polygonal renderers were used to draw pictures of extracted isosurfaces; surfaces of similar density that are algorithmically derived from underlying volume models using techniques like marching or dividing cubes. Because the resulting surface data set is orders of magnitude smaller than the volume data set, very fast image generation can be achieved using polygonal methods.   

Although useful in generating beautiful images suitable for Hollywood special effects,    surface representations may fail to accurately reflect the underlying data set, as there may be several different ways a surface can be created for a given volume data set. In addition, the loss of information encountered in the transition from a model consisting of several million individual volume elements (voxels) into a model made up of several thousand surface polygons is enormous, making this type of rendering wholly unsuitable for use in the field of medicine, or any technical endeavor which relies upon the accurate, direct representation of volumetric datasets.   

### **The Need for Volume Visualization and Dataspace:**

Enormous resources are often allocated to the task of volume data acquisition; a single MRI machine can cost several million dollars. Volume visualization is essential if the data collected is to be fully utilized. Visualization in a full volume context provides maximum efficiency, as other techniques require more time for the same level of comprehension.

When one wishes to move beyond simply viewing a data set to co-registering it and performing complex analyses upon it, a rigorous framework for such manipulations should be used. Today there is no coherent framework for complex manipulations, making it necessary to develop stop-gap measures suited to handle various specialized transformations; a phenomenon to be expected in a field as new as volume visualization.    Dataspace models, visualized by Vox-L, will provide a proper foundation, by providing a rich framework that allows the storage of complex object descriptors for every voxel in the model.

Visualization techniques that make the most efficient use of the human perceptual system to increase the data bandwidth between the computer and the user allow users to comprehend and analyze data at a greatly enhanced rate. The techniques that provide the highest bandwidth are ones using interaction to develop a feedback loop, thereby leveraging the interpretive strengths of the user and the computational strengths of the computer.

Interactive volume visualization using the Vox-L Visualizer or a Vox-L Workstation allows the user to make more efficient use of the human visual system by moving beyond simple twodimensional images or surface representations. Human beings exist in a volumetric world, and are thus best adapted to interpret volume data that can be manipulated interactively, much the way physical objects can. While it may be possible, with a proper graphical interface, to make it almost effortless to navigate a volume space -- Vox-L remains committed to exploring more advanced forms of interaction through the integration of threedimensional interaction and display technologies and other forms of advanced computerhuman interfaces.

### **Strategy and Implications**

Due to the highly scalable, portable nature of Vox-L technology, Lateiner Dataspace is able to work towards the implementation of a real-time volume-rendered virtual environment - Voxel-VR ; a grant for Voxel-VR has been proposed by Lateiner Dataspace and Kendall Square

Research, makers of shared-memory parallel supercomputers. By working towards producing a Voxel-VR system which combines the elements of immersive visualization, highspeed stereoscopic volume rendering, rigorous three-dimensional data manipulation, and discrete element simulation, not only will we be expanding the frontiers of scientific visualization, but the individual components will reap great rewards in and of themselves.    It is expected that technologies developed for Voxel-VR will be incorporated into products by Vox-L.

Real-time volume-visualization will also be of enormous importance in the field of "Fast-MRI" (echo-planar NMR imaging). Currently, computational limitations have required that the complexity of the visualization be severely limited to projections of maximal intensity from various viewing angles in order to allow visualization at the same time as the acquisition.    The ability to perform more complex visualizations will be necessary as research into brain functionality begins to make expanded use of new scanning technologies, which generate several complete volumes of data per second -- allowing researchers to view the activity in the brain in response to various stimuli in real-time.

Of great import in the field of medicine is the cross correlation of multi-modal data. The inherent ability of Dataspace models allowing the storage of a great wealth of information at the level of the individual voxel. Combining Dataspace with Vox-L, one can interactively augment volume renderings during the process of correlation, providing a firm foundation for a new generation of cross-correlation tools. Providing interactive volume visualization is crucial to efficiently performing tasks involving the manipulation of volume data, as Vox-L technology allows users to experiment with a multitude of possibilities and see the results immediately.   

### **Commercial Appications:**

Vox-L technologies have applications spanning a broad horizontal market that encompasses all industries that work with vast datasets, especially - but not limited to - three-dimensional data. This is already being accomplished by low-cost implementations of VoxL's Vox-L rendering engine on PC and workstation platforms. From the perspective of vertical market integration, the power of Vox-L based solutions to three-dimensional data utilization will be realized at all levels of image generation, from high-end solutions based on parallel computing platforms to interactive visualization on a PC platform can all be accomplished using the same scalable technology embodied in Vox-L.

VoxL's Vox-L Visualizer is the only commercially available interactive volume visualization technology available across a broad range of open computing systems, using the advanced, efficient Vox-L volume rendering algorithms. The Vox-L technology was developed from the start in the form of modular, scalable, portable C code, without relying on customized graphics hardware or proprietary graphics libraries. The Vox-L Visualizer and our line of Vox-L Workstations continue to generate substantial interest in the scientific and computing community since their introduction in mid 1993.

### **Areas of Impact:**

Although the initial impact of Vox-L and Voxel-VR technologies will be on the health-care industry, by allowing greater utilization of data gathered through medical imaging technologies, any endeavor which makes use of vast datasets stands to benefit. Voxel-VR will proved an unsurpassed method for interacting and analyzing volume datasets generated in fields ranging from:

Geological Exploration (data generated by computed mantel

tomography)

Naval Exploration (Minehunting and other sonagraphic applications          which may generate datasets not easily representable as simple surfaces)

Analysis of three-dimensional radar datasets

Abstract visualization of sonagraphic datasets in the frequency domain

Manufacturing Quality Control using CAT scans of damaged pieces for

Performing fracture analysis and enhanced testing and verification

Bio-medical applications which make use of confocal microscopes

Physical simulation, ranging from pre-production testing (virtual manufacturing) to virtual windtunnels and other design tools (finite element analysis in the voxel domain)

Another important area of will be in the application of voxel technology to augment polygonal models. Geometric models can be transformed into the voxel domain, where collision detection can be more easily be performed. This form of voxel-based collision detection is used by some NASA flight simulators.

### **Market Information:**

Estimates of the size of the opportunity provided by this technology are enormous. In 1991, industry analysts predicted that the Medical Visualization market would grow from a quarter of a billion dollars in 1991 to an estimated \$1.7 billion by 1996 (John Gantz in Computer Graphics World, December, 1991).

Again, in 1992, the same analyst sized the market for scientific visualization, not including medical and CAD/CAM markets, at a half of a billion dollars in 1992 with growth up to 300% of that by 1996.

Carl Machover of Machover Associates Corp., White Plains, N.Y., estimated market size at \$1.5 billion with a 2022% growth rate per year. Over the next few years, VoxL aims to become a significant contender in the arena of volume visualization applications.

**Choose your selection:<br><u>QuickTour</u><br>Demonstration Version Haer Manual** Choose your selection:

**QuickTour<br>Demonstration Version User Manual** 

**Contents Contents** 

**QuickTour will to<br>Demonstration**<br>Version User Man<br>**Installation Pu** QuickTour will take you rapidly through the steps necessary to get up and running with the Demonstration Vox-L Visualizer. For more complete information, see the <u>Demonstration</u> Version User Manual

**Installation Procedure** (Use this if you do not yet have the Vox-L Visualizer Demonstration installed)<br>Quick Tour of Demonstration Demonstration installed)

**Contents Contents** 

### **Demonstration Version User Manual**

Choose your selection:

**Choose your selection:<br><u>Installation Requirements</u><br>Installation Presedure Installation Requirements**

**Installation Product Support<br>Installation Reference<br>Command Reference Product Support**<br>**Command Refere**<br>Contents

**Contents** Contents

    OS supported: MS WINDOWS NT and Windows 3.1 (via Win32s)

- **Installation Reported: MS WINDOWS NT and V<br>Unix / Motif for m<br>Check the label executables a**<br>executables a                                                 Unix / Motif for most platforms (Sun, Silicon Graphics, and more)                                                   (Check the label of your demo disk to determine what platform's executables are available. If you received your demonstration                                                       via floppy diskette, you probably have only one version for a                                                       specific platform).
	- Processor : Intel 386 (does not function interactively)                                                         Intel 486, Pentium                                                         Mips R4000, Mips R4400                                                         Digital Equipment's Alpha AXP
	- Memory : The application should be run on systems with at least 8MB of RAM. Useful visualizations require at least 12MB                                                     In any case, if you find that the hard drive is spinning                                                     excessively (meaning Windows is using the drive                                                     as virtual memory) you should select a smaller model                                                     or, perferably, a computer with more memory, if possible
	- Video : Currently only 8-bit video cards are supported, true color (24-bit) will be soon be supported. Lesser video                                                     cards will show dither patterns to simulate the real                                                     colors assigned to the volume model.

**Continue with Installation Procedure** 

### **Installation Procedure**

### INSTALLING WIN32S:

**INSTALLING WIN32S:**<br>If you are not running Microsoft's Windows NT it is necessary to install the Windows 32-bit<br>Subsystem (Win33e) in order to run the Vev L demonstration – Insert the Win33e diskatter Subsystem (Win32s) in order to run the Vox-L demonstration. Insert the Win32s diskette, from the Program Manager select File, then Run, enter A:\SETUP.EXE as the program to start. (you may need to change the drive and path designation if the setup files are to be found elsewhere -- if your 3.5" drive is your B: drive, or you are installing from CD-ROM). The Vox-L Visualizer can now be installed after Windows has been restarted ( which installing Win32s will require you to do ).

INSTALLING THE VOX-L VISUALIZER DEMONSTRATION:

Place the diskette containing the DEMO version of Vox-L in your floppy drive. From Program Manager select File, Run and type A:\INSTALL.EXE as the program to start. (you may need to change the drive and path designation if the setup files are to be found elsewhere -- if your 3.5" drive is your B: drive, or you are installing from CD-ROM). The installation program will prompt you for a path in which to install the program, sample dataset and documentation.

SYSTEM RESOURCES:

Because of the large system requirements (see below) we have included an interactive HELP file which demonstrates a small subset of the features offered by the Vox-L Volume Visualizer. In the event of minimal system resources (storage space, limited memory, etc.) one may manually install

the HELP file (approximately 800KB) by using the EXPAND command in DOS. Thus, assuming the file VOX-L.HL was in drive A, one would type:

**EXPAND AND BY EXPAND AND CONTROLL SECTION**<br>
We suggest the minimum configuration should be a 4<br>
BMB of RAM. However, non-interactive visualization<br>
example on a 386SX with a math coprocessor with 6M We suggest the minimum configuration should be a 486 DX-33 with at least 8MB of RAM. However, non-interactive visualization is possible on lesser configurations, for example on a 386SX with a math coprocessor with 6MB of RAM.

If you have any difficulties, proceed to **Product Support**.

**Product Support** . To see a quick run through of the features, proceed to

to the **Command Reference** To learn more about the commands available, proceed to the

We hope that your use of<br>free.<br>It is our intention to provid We hope that your use of the Vox-L Visualizer Demonstration will be enjoyable and troublefree.

It is our intention to provide the best possible product and documentation. We would like to be

informed of any problems that you may be experiencing, to better improve our product and its'

usability.

You may reach our Product Support staff in several convenient ways.

E-mail: techhelp@dataspace.com

 $FAX : 617.937.8331 - Fax Back product support$ 

    VOICE SUPPORT:

    For urgent problems/questions, or if you have only limited access to the above contact our main

    offices at 617.937.8330

Information to Give

When contacting Lateiner Dataspace Technical Support in any of the above methods, please be

prepared to provide as much information about the problem as possible. Include the command(s) you have tried to use, and what the results were and note why you feel you have a

problem.

When faxing a problem, a print out of any error messages is often helpful in determining a solution.

Helpful information to include: ---------------------------------------------------------------------------

Problem Description

Be sure to include the following. Use as many additional sheets as necessary

-> What you are trying to do

-> What do you expect to happen?

-> What did happen and why it is a problem

-> Copies of any error messages

---------------------------------------------------------------------------

Lateiner Dataspace Corp. 500 West Cummings Park Suite 1700 Woburn, MA 01801-6336 617.937.8330 617.937.8331 FAX ftp.near.net (in the /member/dataspace directory)

### **Command Reference**

When run, Vox-L creates an Mult<br>boxes. These floating dialog bo:<br>affect. The MDI parent window<br>request. One window displays t When run, Vox-L creates an Multiple Document Interface (MDI) along with two floating dialog boxes. These floating dialog boxes allow the user to manipulate the volume for the desired affect. The MDI parent window creates two windows when activated via a file load/model request. One window displays the 2D projection of the model, while the other is a cube used to

rotate and pan into/out of the "model space".

Click on any portion of the illustration below to find out more about the functionality of the Vox-L Visualizer's fully graphical user interface. For example, clicking on the main title bar will give you an opportunity to explore the pull down menus.

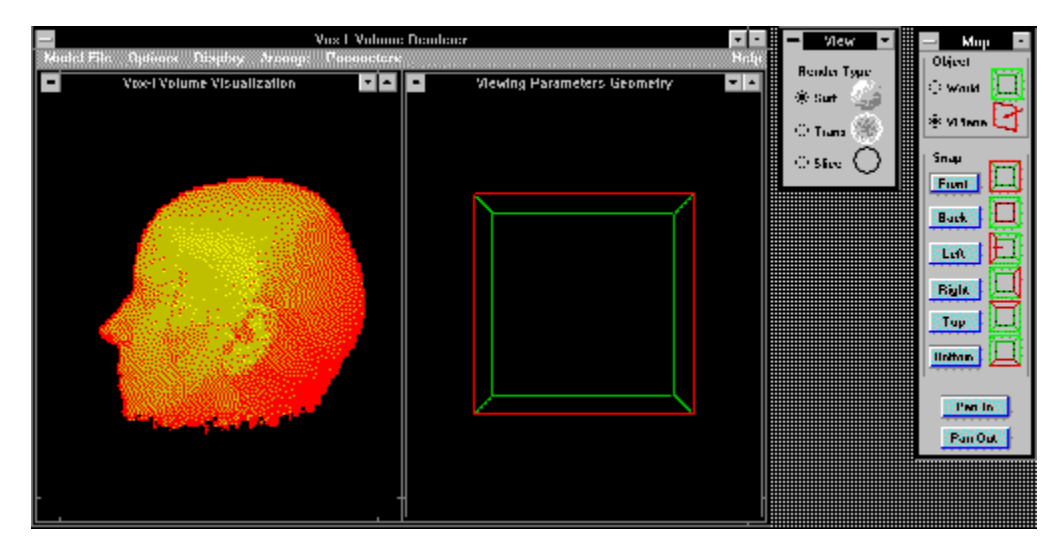

Return to User Manual Contents

### **Ouick Tour of Demonstration**

**Click Here to Run the Vox-L Visualizer** (This will start the demonstration application, and then allow you to continue viewing this help file).

**Click Here to Run the Vox-L Visualizer** (This will start the demonstration application, and then allow you to continue viewing this help file).<br>Once the Visualizer is running (also may be accomplished by running it from t Once the Visualizer is running (also may be accomplished by running it from the Program Manager group Vox-L Visualizer), try the following actions -- in sequence. You may need to use the scroll bar located to the right of this window in order to view the complete text.

You may also simply press the lowercase "d" key to begin a rotation sequence which will gradually rotate your perspective and re-render from each new angle. The rotations may be stopped by pressing uppercase "D".

**Select "Model File" from the main menu<br>Select any model (the first three models require less system resour<br>Move the mouse into the "Viewing Parameters" child window**     Select any model (the first three models require less system resources) Select "Surf" in the "View" floating dialog box < What will I see? ><br>Select "Pan In" 5 to 6 times from the "Map" floating dialog box     Hold down the left mouse button to rotate the green cube (model space)     Hold down the right mouse button to rotate the red viewing plane         (note: this will trigger a re-render, please allow some time to complete) Select "Pan In" 5 to 6 times from the "Map" floating dialog box<br>Select "Surf" again in the "View" floating dialog box < What will I see<br>Select "Slice" from the "View" floating dialog box < What will I see<br>Select "Trans" ag Select "Surf" again in the "View" floating dialog box < What will<br>Select "Slice" from the "View" floating dialog box < What will I<br>Select "Trans" again in the "View" floating dialog box < What w<br>Select "Left" from the "Map Select "Slice" from the "View" floating dialog box < What will I see? ><br>Select "Trans" again in the "View" floating dialog box < What will I see? :<br>Select "Left" from the "Map" floating dialog box < What will I see? ><br>Sele Select "Trans" again in the "View" floating dialog box < What will I see? ><br>Select "Left" from the "Map" floating dialog box < What will I see? ><br>Select "Front" from the "Map" floating dialog box < What will I see? > Select "Left" from the "Map" floating dialog box < What will I see? ><br>Select "Front" from the "Map" floating dialog box < What will I see? ><br>(The following instructions can be tried with the rendering mode set to either

Select "Front" from the "Map" floating dialog box < What will I see?<br>(The following instructions can be tried with the rendering mode set<br>"Surf" or "Trans". You may wish to explore both possibilities -- for n **SECUT FROM THE THE THE WORKING DIALOG BOX**<br>(The following instructions can be tried with the rendering mode set t<br>"Surf" or "Trans". You may wish to explore both possibilities -- for ma<br>"Trans" works best). "Surf" or "Trans". You may wish to explore both possibilities -- for math mode<br>"Trans" works best).<br>From the main menu select "Options" **"Trans" works best).**<br>"Trans" works best).<br>From the main menu select "Options"<br>Select "Render Type".

From the main menu select "Options"<br>Select "Render Type"

Move the button of the Sliding Bar to 30% < <mark>What will I see? ></mark><br>Click on the "Preview" button of the Slide Bar control **Select "Threshold Value"** Move the button of the<br>Click on the "Preview"<br>Move the button of the<br>Click on the "Preview" **Move the button of the Sliding Bar to 60% < What will I see? >**<br>Click on the "Preview" button of the Slide Bar control<br>Select "Model File" Move the button of the Sliding Bar to 60% < What will<br>Click on the "Preview" button of the Slide Bar control<br>Select "Model File" **Click on the "Preview" button of the Slide Bar control<br>Select "Model File"<br>Select "Exit"** 

**Select "Model File"<br>Select "Exit"<br>- Click of the Slide Bar controlled Bar controlled Bar controlled Bar controlled Bar controlled Bar controlled Select "Exit"**<br>Double click on the up

**Double click on** Double click on the upper left hand corner of this window to return to the main file.

**The Map 2018**<br> **This dialog box contains radio by**<br> **This dialog box contains radio by**<br> **Plane is represented by a red n** This dialog box contains radio<br>Plane is represented by a red<br>Viewing Plane is the user's pe This dialog box contains radio buttons for the VIEWING PLANE and the WORLD. The Viewing Plane is represented by a red plane set flush to the face of the cube upon initialization. This Viewing Plane is the user's perspective relative to the "model space" or World. The Viewing Plane may be rotated by holding down the right mouse button and releasing when in a desired

location. Upon release the program will re-render the volume from the given perspective, this

may require several seconds.

The World is represented by the green cube and may be rotated with the left mouse button.  The

release of the left mouse button will not trigger a re-render since there has been no change in

the user's perspective. Thus the rotation of the World is mainly a visual aid for the user to re-

orient herself within the context of a particular view of the volume.

The SNAP buttons allow the user to quickly move to a generic view of the volume. One may move either the Viewing Plane (represented in red) or the World (represented as the green cube). Again moving the Viewing Plane will cause a re-render which may take several seconds.

The user controls which object will be "snapped" by selecting the radio button of that object (either the Viewing Plane or World). For example, snapping the World to the front will orient the

green box so that its front face is facing you. If you then snap the View Plane to the left, the red

viewing plane which determines the rendering angle will appear on the left hand side of the green box, thus producing a rendering of the model as if one were "looking into the box from the

left hand side."

By depressing either Pan In or Pan Out, the Viewing Plane will be moved either into or out of the green box; effectively cutting into the model space. This method of clipping the model, known as "render-plane clipping," allows the Vox-L Visualizer to maintain interactive speeds while giving the user complete control over the viewing parameters.

### **Return to Main Window**

**The View Open State OF**<br>This dialog box allows the user t<br>volume. This may be changed **< Click Here to Zoom In >**    This dialog box allows the user to select the type of rendering she wishes to use on the given volume. This may be changed at any time. There are four different types of rendering available.

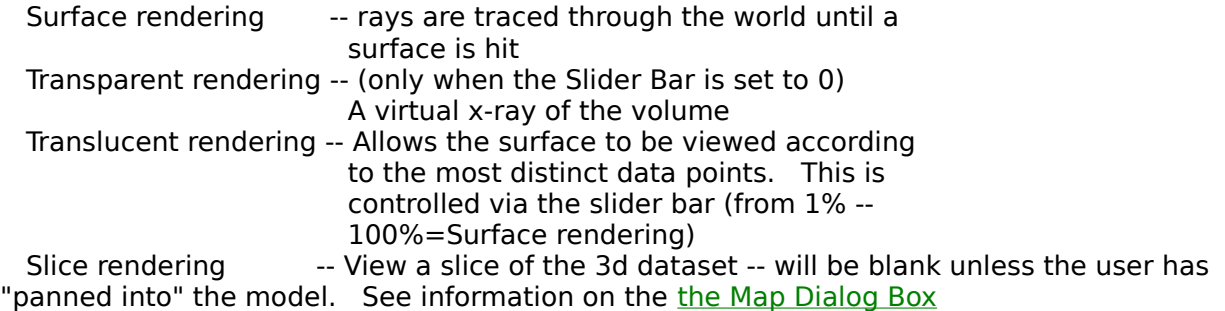

### **Return to Main Window**

**Click on any portical**<br>Vox-L Visualizer's Click on any portion of the illustration below to find out more about the functionality of the Vox-L Visualizer's pull down menus.

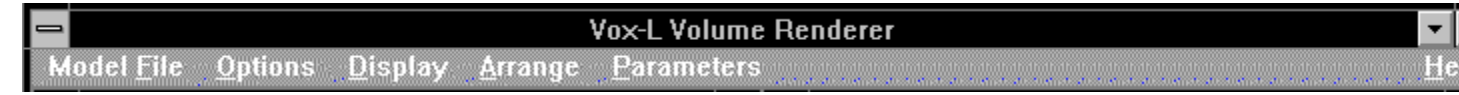

**Return to Main Window** 

### **Map Box**

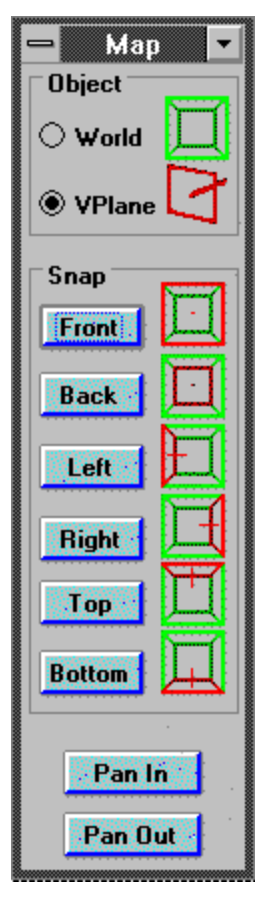

### **View Box**

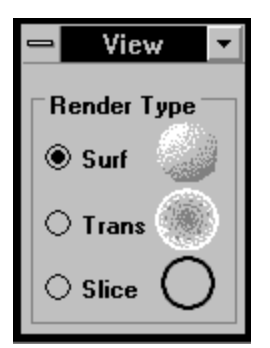

### **Slide Bar**

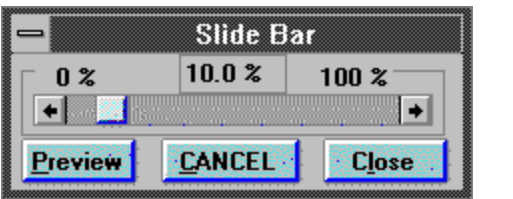

### **File Import**

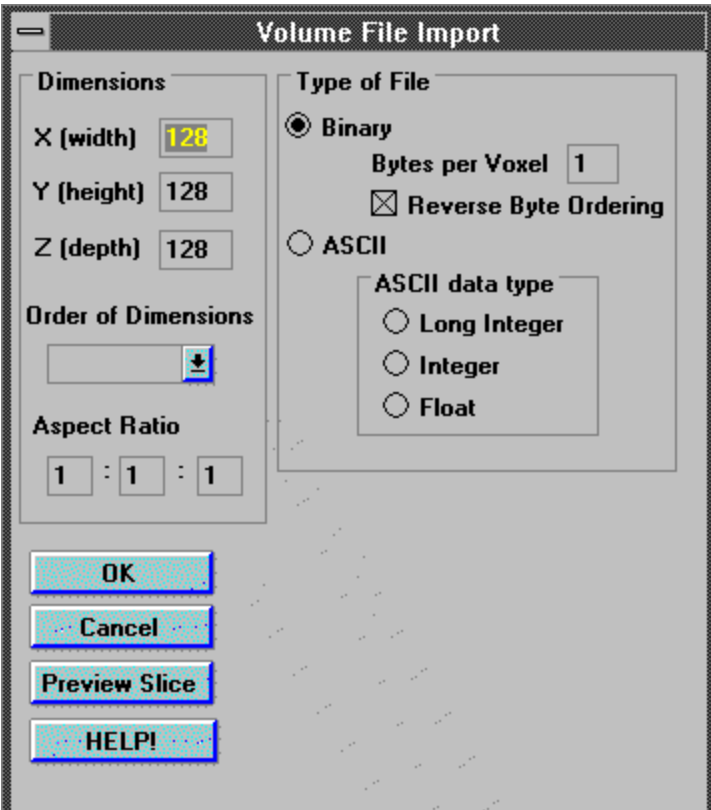

### **File Menu**

The Mathem<br>
Hyperbold<br>
Cone<br>
Monkey<br>
Saddle agint       The Mathematical Models:             Hyperboloid -- a voxelized hyperboloid             Cone                              -- a voxelized cone Monkey **••** voxelized mathematical "monkey point" also known as a triple saddle point Combined -- Union of Cone and Monkey models             Note: These mathematical models take a few moments to generate so                         please be patient!         Volumetric data files Load File — uses Microsoft's common dialog for opening files to                                                               open a volumetric data file and it's associated info                                                               file (.inf) Note: -- The Demonstration version has the Load File option disabled                                                 with the Small MRI Head menu option included for viewing.                                       -- The only volumetric data file included with this version                                                 is a specially compressed, low resolution sampling of an MRI (Magenetic Resonance Imaging) data set of a human head. It has been specially created to distribute on small                                                 media (1.44MB 3.5").

            In the complete version of the Vox-L Visualizer, when Load File is selected, the user is presented with a Volume File Import Dialog.

**< Click Here to View File Import Dialog >**<br>The Volume File Import dialog shown below allows users of the complete Vox-L<br>Visualizer to<br>easily load files written in most standard data formats. The ASCII option facilitiates           The Volume File Import dialog shown below allows users of the complete Vox-L Visualizer to

generation of user-created macros which translates from otherwise unreadable data files into

files the Visualizer can import.

### **Return to Main Menu**

**Options -<br>
Grab ViewPlane (F**<br>
Grab World (L<br> **Perminder of which**     Options -         Grab ViewPlane (Rt. Mouse Button) Grab World (Left Mouse Button)

        Reminder of which mouse buttons to use to manipulate various objects in the Map window.

        Snap World/ViewPlane

                            -- place the World/Viewplane to orthogonal view relative to original position.    For example, snapping the World to the front will orient the green box so that its front face is facing you. If you then snap the View Plane to the left, the red viewing plane which determines the rendering angle will appear on the left hand side of the green box, thus producing a rendering of the model as if one were "looking into the box from the left hand side."   

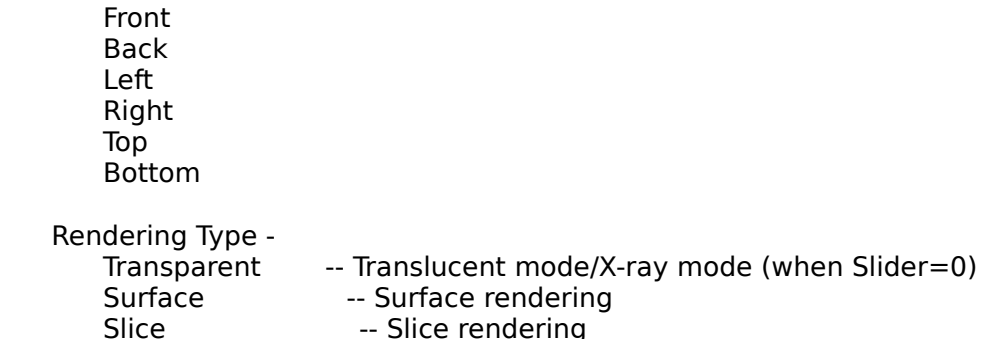

                Threshold Value -- manipulate the slider bar.

### < Click Here to View Slider Bar >

                  The slider bar controls the the translucency of the model (when in Transparent rendering mode) or the values of the voxels shown, thus a thresholding bar (only in surface rendering mode). To access the slider bar, use <Alt> O, R, T to select the Options Menu, Rendering Type, and Threshold selections, which brings up a slider bar. Press Preview to show the result of your change, and CANCEL to close the dialog box and undo changes. Close hides the dialog box and makes your change current.

Return to Main Menu

**Display -<br>Bisplay -<br>Render<br>Show/Hide View (Show/Hide Map C** Display -<br>Render -- trigger a re-render (redraw)

        Show/Hide View Control -- show/hide floating dialog boxes Show/Hide Map Control -- show/hide floating dialog boxes

    Arrange -

Arrange -<br>Cascade -- basic M<br>Tile -- Tiles window<br>Icons -- arranges io         Cascade -- basic MS Windows functionality - cascades windows         Tile -- Tiles windows, the default mode         Icons -- arranges icons at the bottom of the main window

### **Parameters Menu**

**Parameter Stereo**<br>**Parameters Marameters Menus**<br>**Parameters Marameters Menus**<br>**Parameters Menus**     Parameters -        -- Stereoscopic visualization on/off (will see two images without a stereo                                                                                                   monitor, default OFF)               

-- For interpolating images -- higher quality -- longer rendering times (default

                                                                                                  is OFF)         

                Grad Shad ON/off -- Gradient shading (default is ON)

Note: Stereo and Interpolation have been disabled for the demonstration.

**Help -**<br>Contents<br>About...     Help - Contents -- Vox-L Help File About... -- Displays version information

### **Run the Vox-L Visualizer**

The Vox-L Visualizer should now be running. This will fail if:

The Vox-L Visualizer should now be rur<br>1) You are running this help file<br>installed Program Manager Icons (whic<br>executable).<br>2) The Vox-L Executable is corri 1) You are running this help file from the installation media instead of from the installed Program Manager Icons (which run the help file in the same directory as the executable).

2) The Vox-L Executable is corrupt, missing, or of the wrong format.

Click Here to Return to the Quick Tour

You will see a ray traced imaged<br>at the first surface they encors<br>is considered a surface is con<br>(see the Demonstration User<br>controlling the rendering thre You will see a ray traced image in which the rays stop at the first surface they encounter (100 % opacity). What is considered a surface is controlled by the Slider Bar (see the Demonstration User Manual for information on controlling the rendering threshold).

You will see a surface rendering, sing<br>you saw before pressing Pan In, bu<br>removed via the clipping technique<br>Clipping. Only the model "in front<br>considered (with the normal -- the<br>red viousing plane of determining w You will see a surface rendering, similar to the one you saw before pressing Pan In, but with part of the model removed via the clipping technique known as Render Plane Clipping. Only the model "in front" of the viewing plane is considered (with the normal -- the line in the middle of the red viewing plane -- determining what direction the plane is facing).

You will now see the port<br>directly against the view<br>Visualizer to act as a volu<br>ray-tracer. Slicing is sig<br>presents less information You will now see the portion of the model which lies directly against the viewing plane. This allows the Visualizer to act as a volume slicing tool as well as a ray-tracer. Slicing is significantly faster, but obviously presents less information to the viewer.

This is simply a translucent rend<br>disregards parts of the model wild<br>plane. Only the the model "in f<br>considered (with the normal -- th<br>red viewing plane -- determining This is simply a translucent rendering of the model which disregards parts of the model which lie "behind" the viewing plane. Only the the model "in front" of the viewing plane is considered (with the normal -- the line in the middle of the red viewing plane -- determining what direction the plane is facing).

### **View From the Left**

This option snaps the Viewing<br>to the left hand side of the greendering as if one were "look<br>the left hand side. This option snaps the Viewing Plane to a position orthogonal to the left hand side of the green Model Box; this creates a rendering as if one were "looking in" to the model space from the left hand side.

### **View From the Front**

This option snaps the Viewing Pl<br>to the front of the green Model<br>as if one were "looking in" to the This option snaps the Viewing Plane to a position orthogonal to the front of the green Model Box; this creates a rendering as if one were "looking in" to the model space from the front.

### **Threshold 30%**

If "

If "**Surf**" is selected:<br>
You will see a su<br>
all portions of the<br>
the highest dens **Surf**" is selected:<br>
You will see a<br>
all portions of<br>
the highest d<br>
— You will see a surface rendering of the model where all portions of the model with a density below 30% of the highest density are ignored.

If "Trans" is selected:

**Trans**" is selected:<br>
You will see a t<br>
where the opa-<br>
encountered b<br>
space (a high of You will see a translucent rendering of the model where the opacity of the gradient boundaries encountered by the ray as it traverses the model space (a high gradient might be a boundary between bone and fat, or bone and air in a medical model) is 30% of full opacity.

### **Threshold 60%**

If "

If "**Surf**" is selected:<br>
You will see a su<br>
all portions of the<br>
the highest dens **Surf**" is selected:<br>
You will see a<br>
all portions of<br>
the highest d<br>
— You will see a surface rendering of the model where all portions of the model with a density below 60% of the highest density are ignored.

If "Trans" is selected:

**Trans**" is selected:<br>
You will see a t<br>
where the opa-<br>
encountered b<br>
space (a high of You will see a translucent rendering of the model where the opacity of the gradient boundaries encountered by the ray as it traverses the model space (a high gradient might be a boundary between bone and fat, or bone and air in a medical model) is 60% of full opacity.